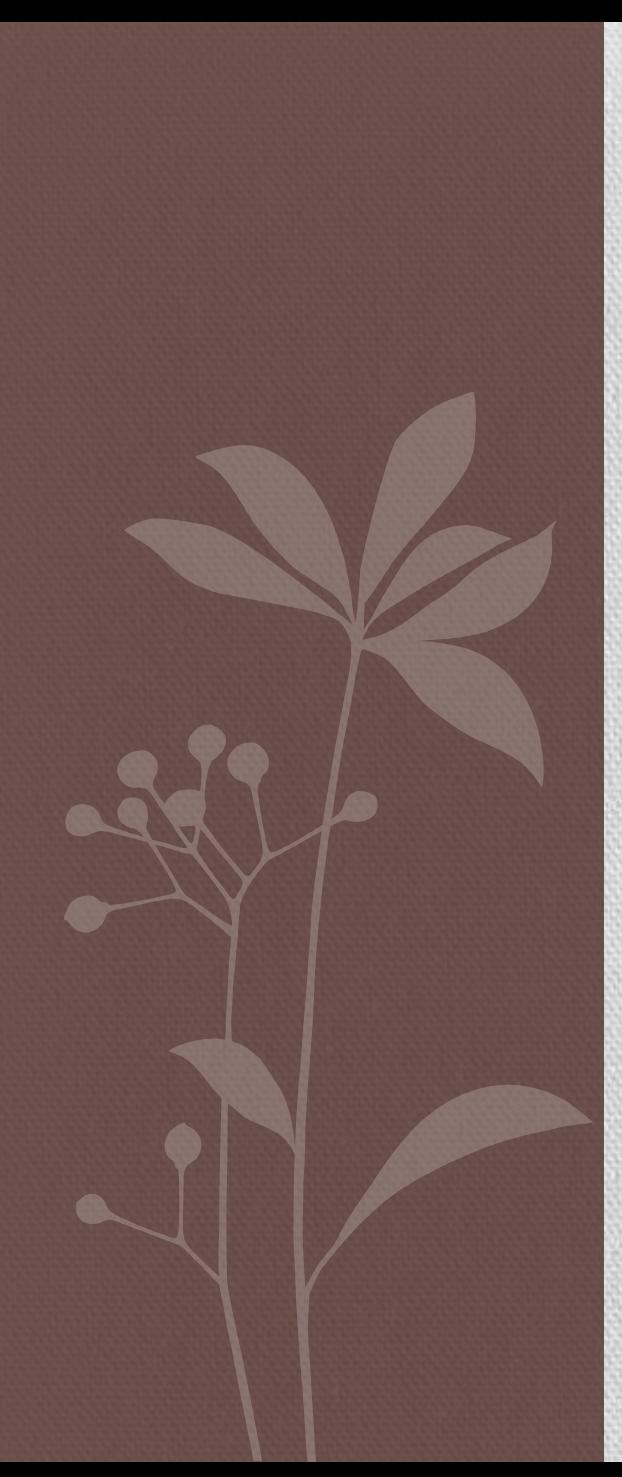

#### 「物理的な動きを作ってみよう。 enterframeをマスターしよう」

2010.11.27(土) 特別協賛:株式会社かっぺ様

### FLASHUP#6

orange-suzuki.com 鈴木克史

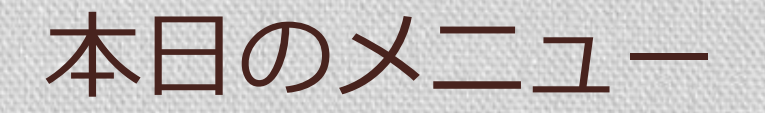

- 1. くりかえし処理の基本
- 2. 雪の動きを作ってみよう
- 3. ボールの動きを作ってみよう

# くりかえし処理の基本

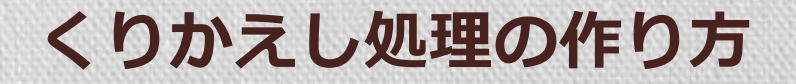

## 1.くりかえす内容を書いておく

### 2.くりかえしを実行する

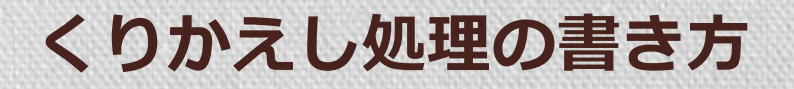

```
//くりかえす内容
function loop(e:Event):void {
 //-10pxずつ移動させる
 img1.x == 10;}
```
#### //くりかえしを実行

addEventListener(Event.ENTER\_FRAME, loop);

#### くりかえし処理を作ってみよう

#### やってみよう!

- ・Lesson1.as
- ・Lesson2.as

## 雪の動きを作ってみよう

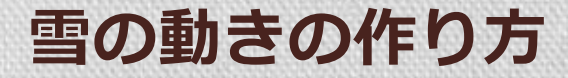

### 1.雪の粒を作成し配列に入れる

### 2.enterFrameを使って動かす

### 3.下まで動かしたら上に戻す

#### 雪の動きを作ってみよう ~その1 オブジェクトの生成~

- ・使うクラス
	- ・Lesson3.as
	- ・SnowView1.as
- ・ポイント

クラスを生成して表示させる

#### 雪の動きを作ってみよう ~その2~ 複数のオブジェクトの生成

- ・使うクラス
	- ・Lesson3.as
	- ・SnowView2.as
- ・ポイント

複数のオブジェクトを生成して配列にまとめる

SnowView(入れ物)とCrystal(雪)の関係をつかむ

#### 雪の動きを作ってみよう ~その2~ 複数のオブジェクトの生成

Mainクラス(本体)  $\bullet$  $\bullet$  $\bullet$   $\bullet$ Crystalクラス(雪) $\begin{pmatrix} 0 & 0 \\ 0 & 0 \end{pmatrix}$ SnowViewクラス(入れ物)

#### 雪の動きを作ってみよう ~その3~ 動かしてみる

- ・使うクラス
	- ・Lesson3.as
	- ・SnowView3.as
- ・ポイント

くりかえしを処理を本体で行い、実際に動かすのは雪のそれ ぞれに任せる。動くスピードはそれぞれの雪に任せる。

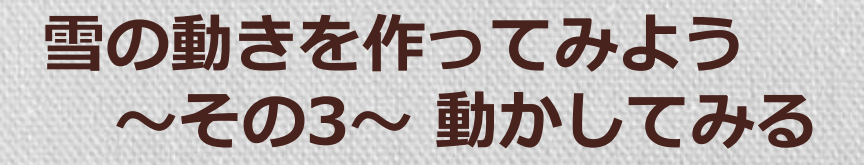

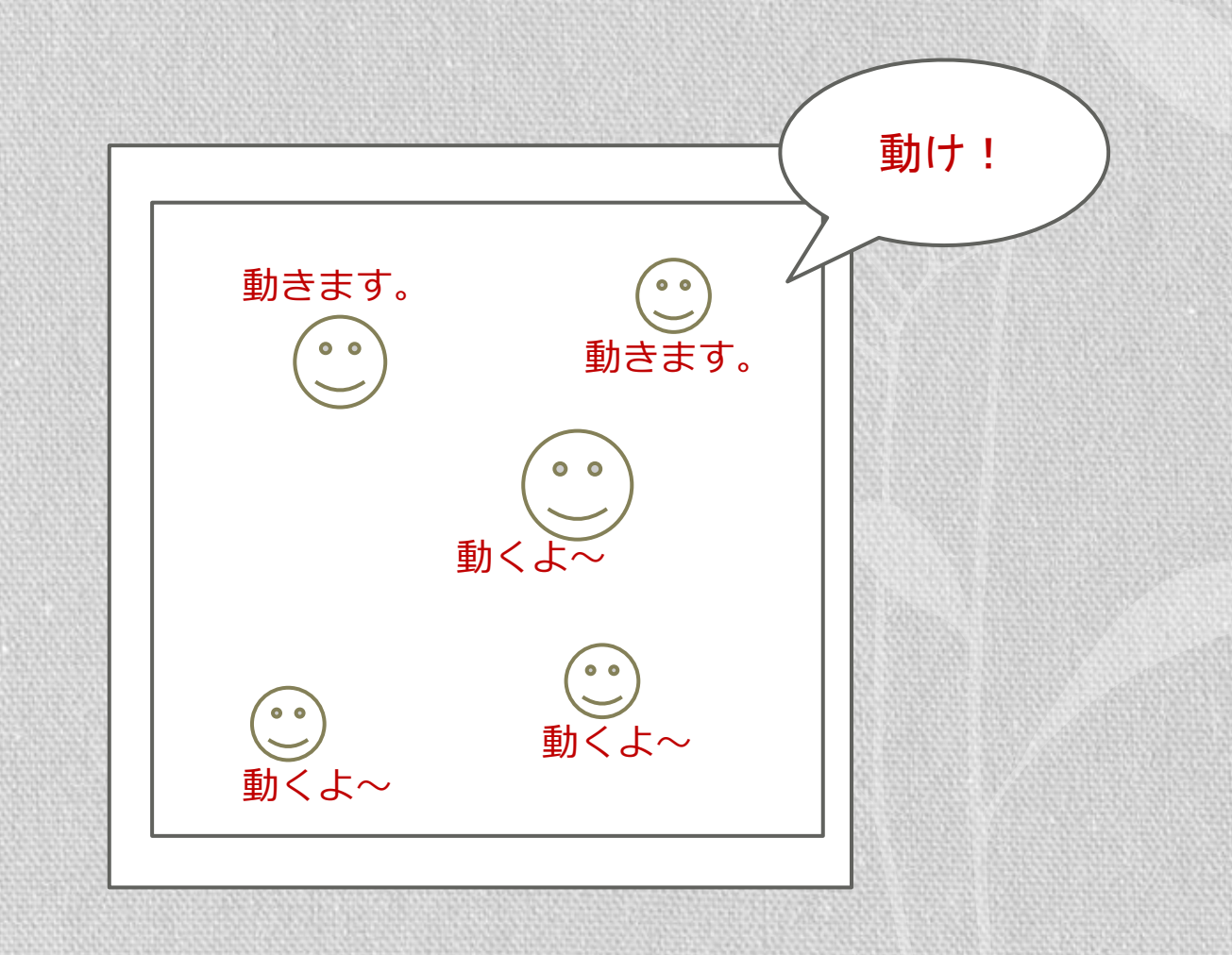

#### 雪の動きを作ってみよう ~その4~ 下まで動かしたら上に戻す

- ・使うクラス
	- ・Lesson3.as
	- ・SnowView4.as
- ・ポイント

くりかえし処理のなかでif文を使って判定させる。

#### 雪の動きを作ってみよう ~その3~ 動かしてみる

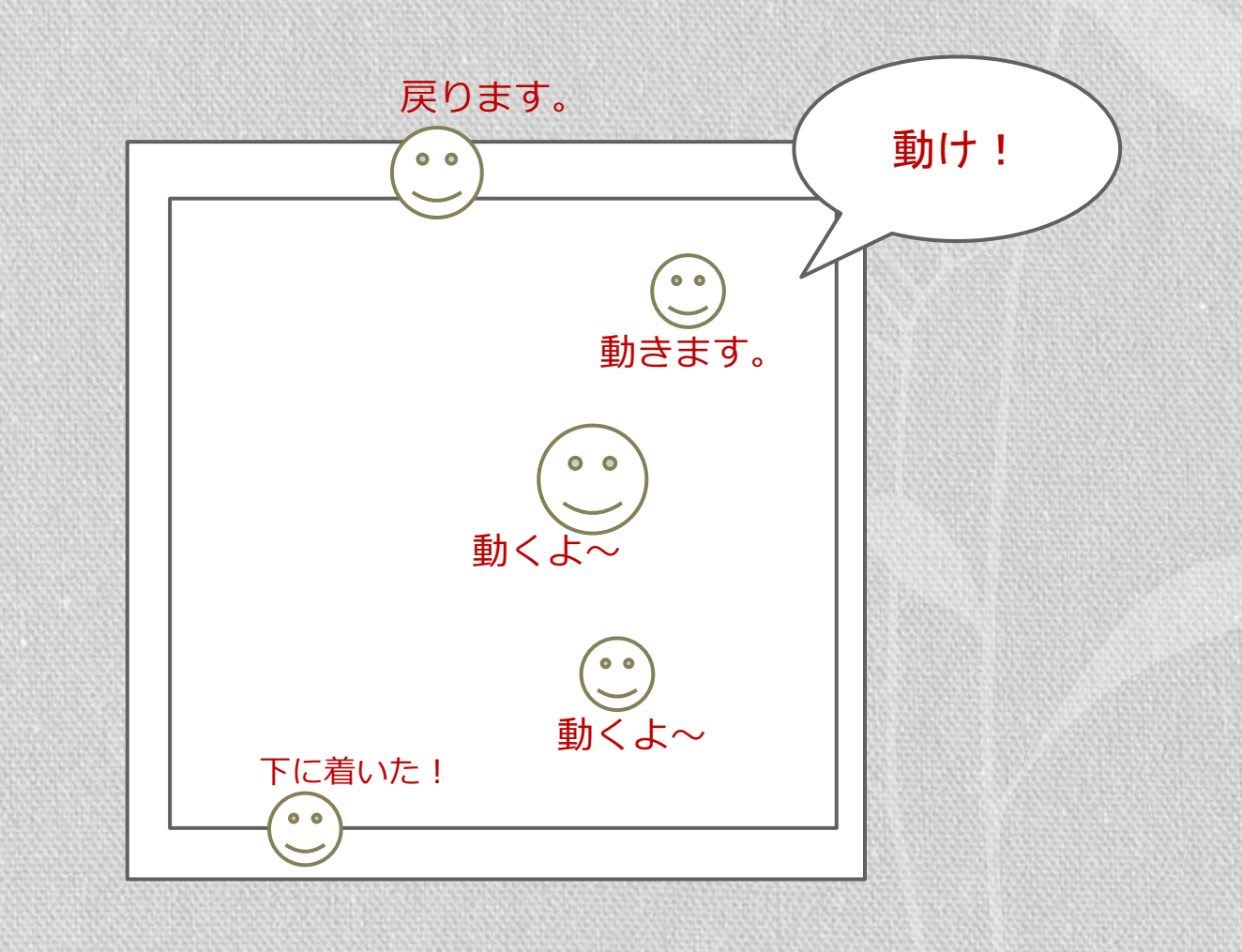

#### 雪の動きを作ってみよう ~その5~ ウィンドウサイズについて

- ・使うクラス
	- ・Lesson3.as
	- ・SnowView5.as
- ・ポイント

ウィンドウサイズが変更したときの処理をつかむ。

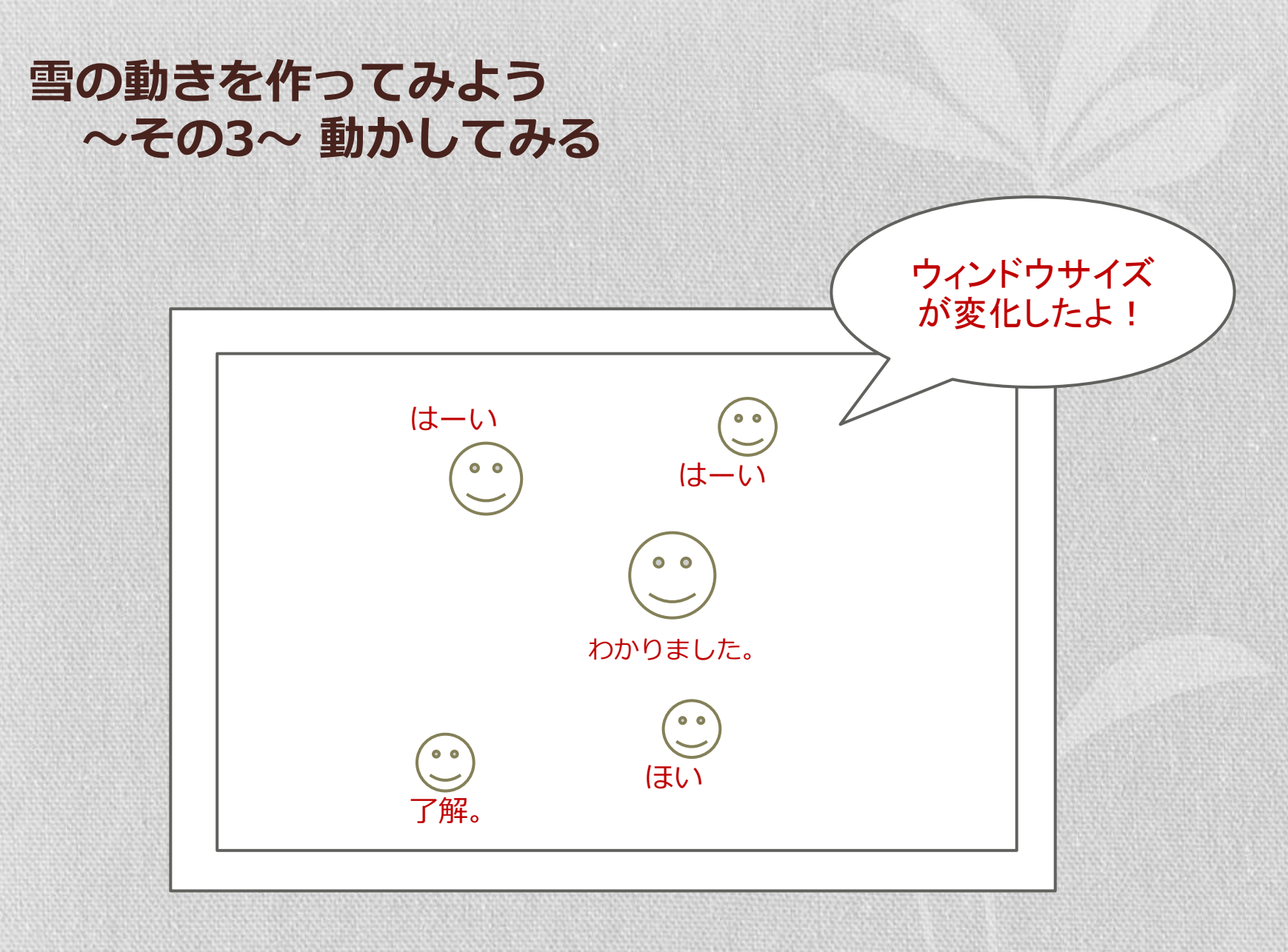

## ボールの動きを作ってみよう

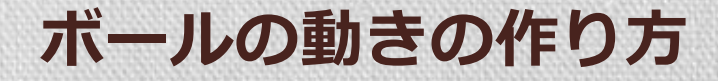

### 1. ボールを作成し配列に入れる

- 2. enterFrameを使って動かす
- 3. 壁、天井、床に跳ね返させる
- 4. ボールの速度の減少、重力を加える
- 5. マウスに反応させる

#### ボールの動きを作ってみよう ~その1 オブジェクトの生成~

- ・使うクラス
	- ・Main.as
	- ・BallView1.as
- ・ポイント

複数のオブジェクトを生成して配列にまとめる BallView(入れ物)とBall(ボール)の関係をつかむ

#### ボールの動きを作ってみよう ~その2 動かしてみる~

- ・使うクラス
	- ・Main.as
	- ・BallView2.as
- ・ポイント

くりかえしを処理を本体で行い、実際に動かすのは雪のそれ ぞれに任せる。オブジェクトを生成して配列にまとめる。

#### ボールの動きを作ってみよう ~その3 はねかえりの処理~

- ・使うクラス
	- ・Main.as
	- ・BallView3.as
- ・ポイント

天井、左右の壁、床のそれぞれにぶつかるようにする。

#### ボールの動きを作ってみよう ~その3 はねかえりの処理~

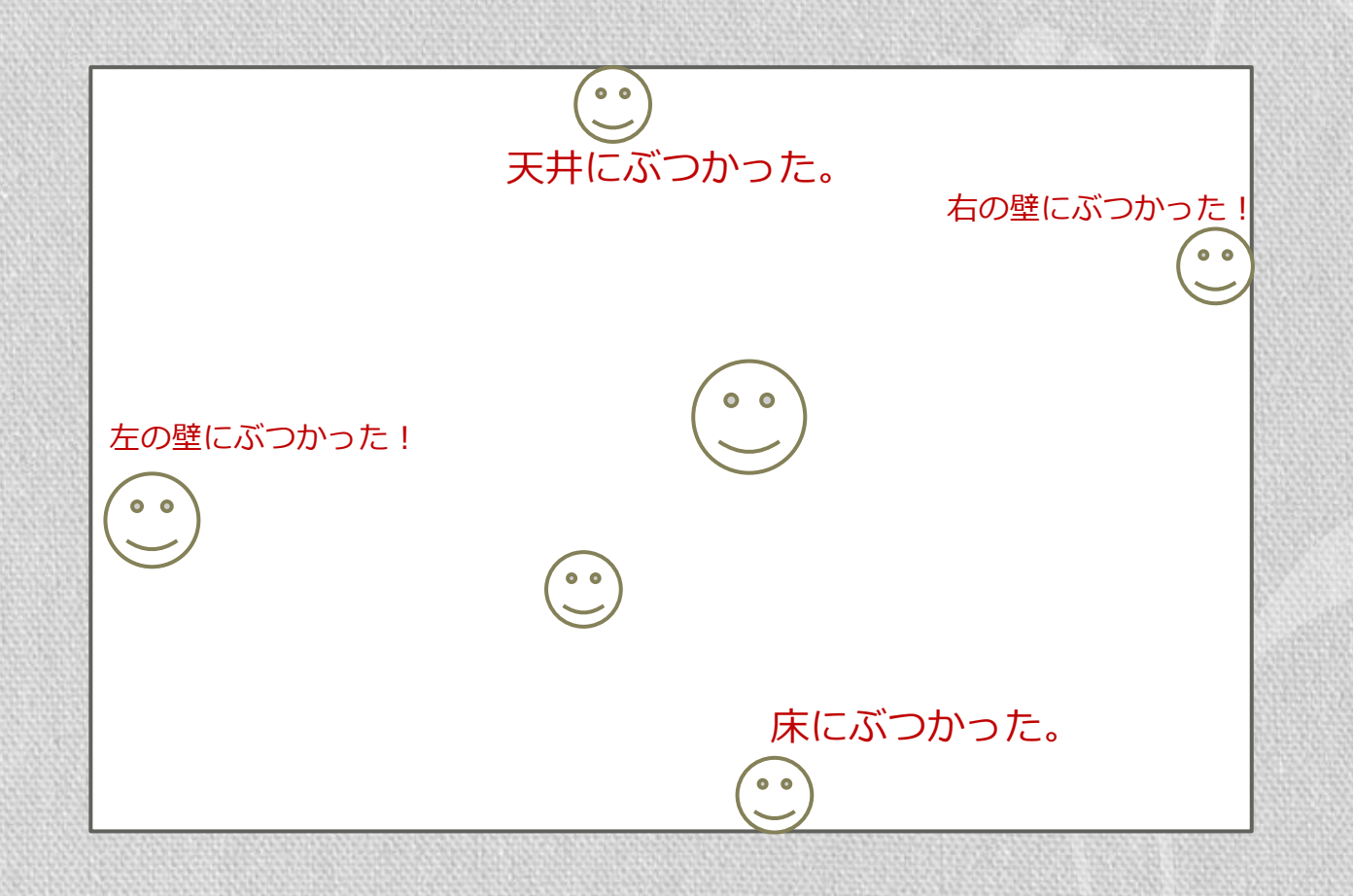

#### ボールの動きを作ってみよう ~その4加速度、重力を加える~

- ・使うクラス
	- ・Main.as
	- ・BallView4.as
- ・ポイント

速度の処理と、移動の処理をつかむ。 //減速処理 vy = vy \*0.98 + 1.6; //減速させ、さらに重力を加える(パターン1) (vy += 1.6;) //重力を加える(パターン2) //移動処理  $y$  + =  $vy$ ;

#### ボールの動きを作ってみよう ~その5 マウスに反応させる~

- ・使うクラス
	- ・Main.as
	- ・BallView5.as
	- ・MouseTracer.as
- ・ポイント
	- ・マウスとの衝突判定の条件をつかむ。
	- ・マウス速度によって、ボールの勢いを変える。

#### ボールの動きを作ってみよう ~その6 衝突判定~

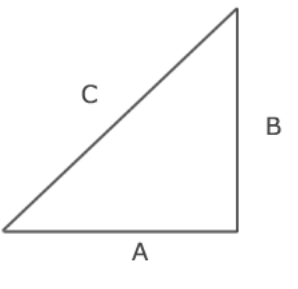

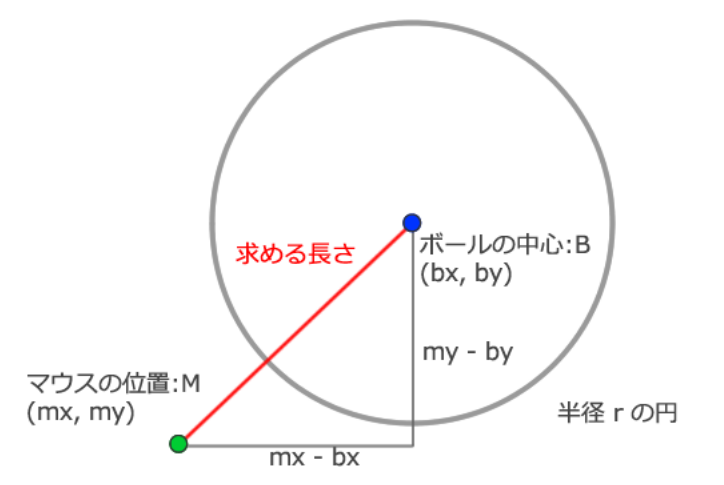

三平方の定理

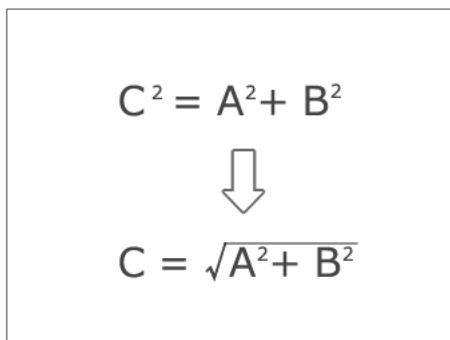

衝突判定

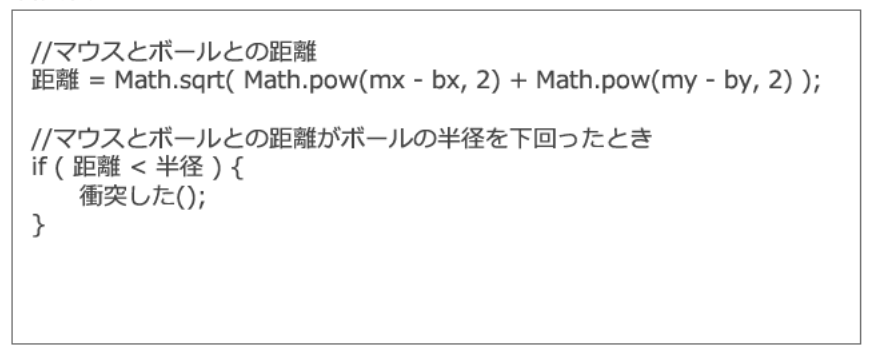

#### ボールの動きを作ってみよう ~その7 衝突後の位置補正~

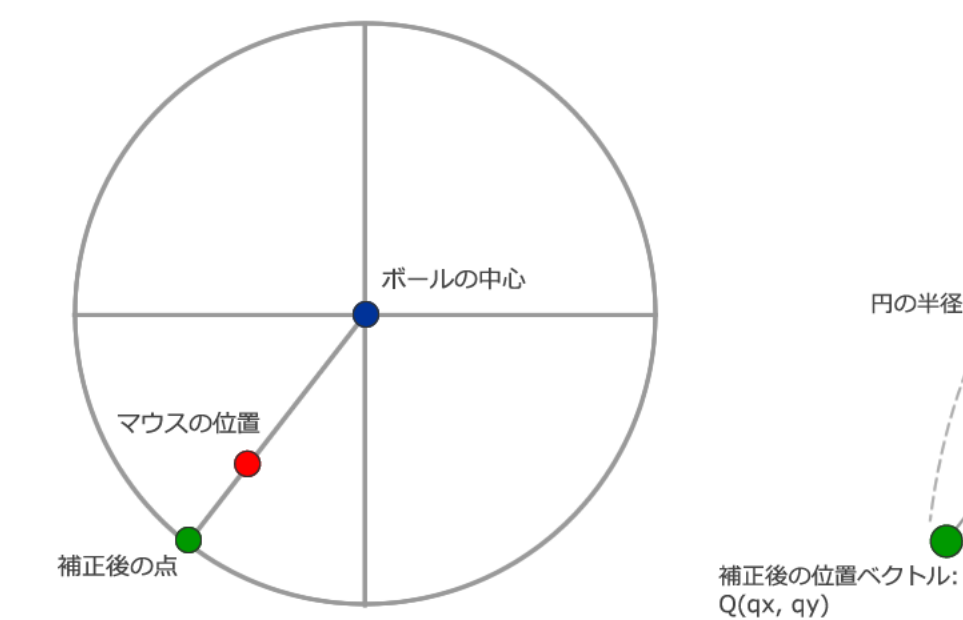

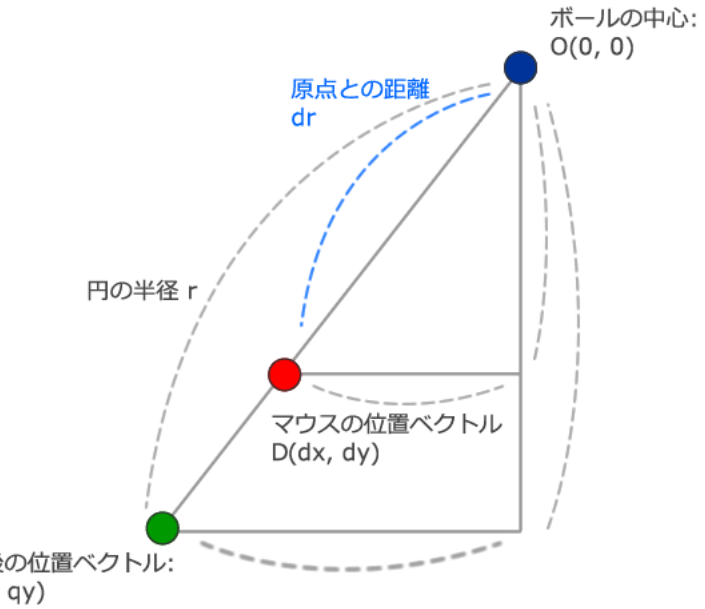

#### 補正後の位置ベクトルの求め方

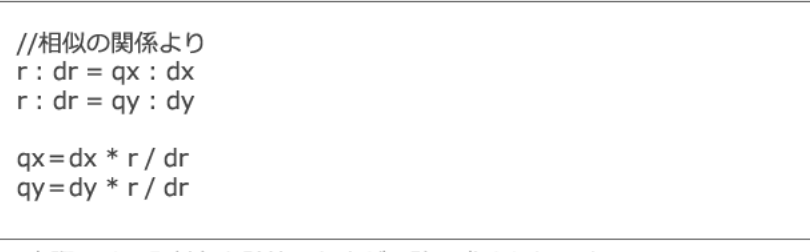

※実際には、入射角を計算した方が正確に求められます。

### おわり